# **Configuring the IMACS Analog Bridge Card (832060)**

Revision 0.1

# **Configuring the IMACS Analog Bridge Card (832060)**

Procedure Summary:

To assign and activate a (local) voice card user port to a bridge, follow these steps:

- 1. Provision the voice user card with "slot/unit" combo assigned to bridge card user slot (U1-U8)
- 2. Go to bridge card "bridge" screen and activate the bridge # to be assigned
- 3. Go to "all ports" screen and select that bridge for assignment under the port matching
- 4. Go to "ports" screen after moving cursor to the appropriate bridge
- 5. Activate that port

To assign a WAN timeslot for bridging, follow these steps:

- 1. Provision the voice user card as usual and assign to WAN/TS.
- 2. Activate the bridge.
- 3. Go to ports screen for that bridge, move cursor to the wan field and hit enter.
- 4. Activate that port.

==========================================================

## **The Bridge Menu**

The Bridge screen menu is for the activation of the bridges. When the bridge is standby, all ports on that bridge will be turned off automatically. The bridge must be active in order to activate the individual ports manually.

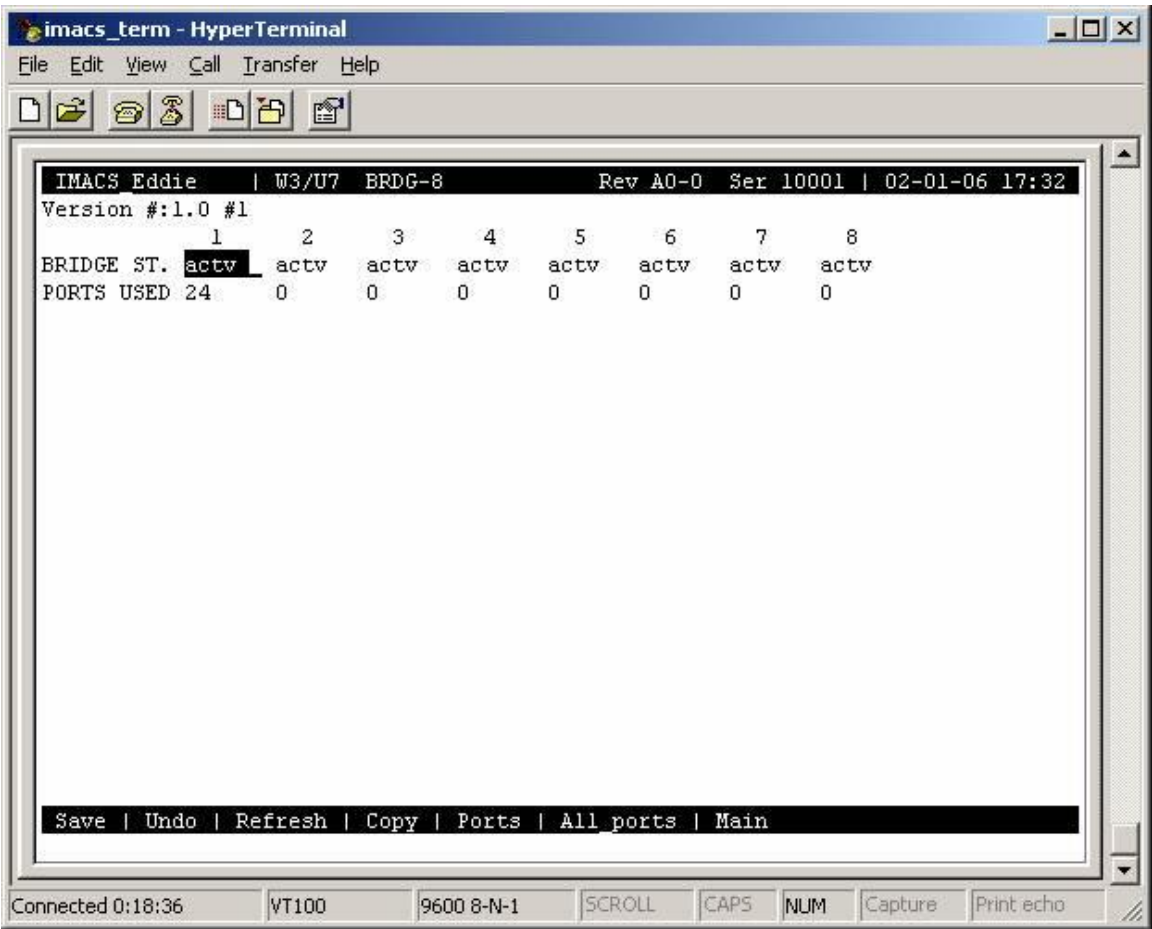

### **The Ports menu**

The Ports menu is reached via selecting "p" from the Bridge menu while moving the cursor to highlight the bridge desired for port configuration. The Ports menu will show how many used ports in that bridge, whether active or standby

Remember that a auto-configured local voice card port will only appear in the Port menu after it has been assigned a bridge via the All Ports menu (see below)

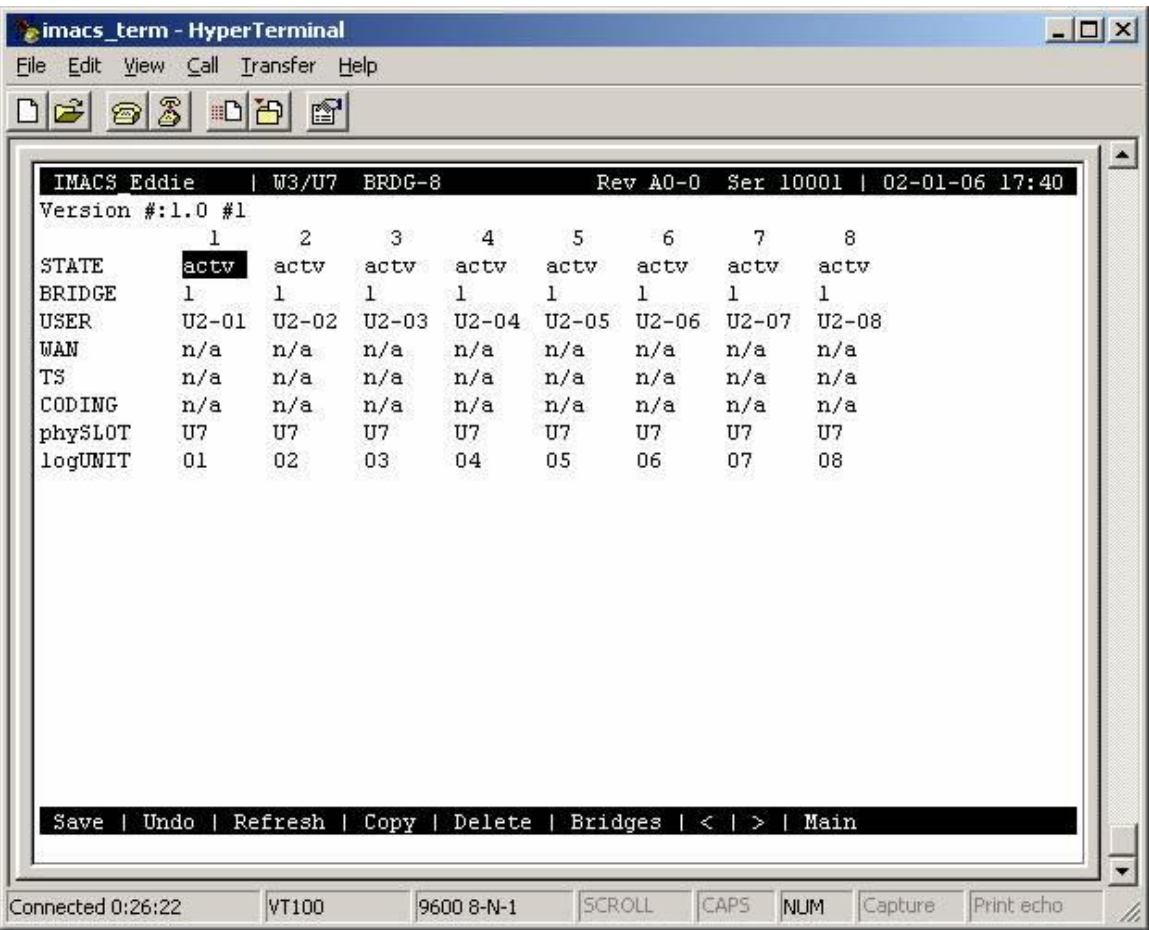

#### **The All Ports menu**

This looks similar to the "Ports" screen, except that the only thing you can do here is to assign the bridge you want that port to go to. And, you can only change it if it's in standby, and that logical port you are changing is the same card slot as the one you entered this screen from. These rules helps keep the provisioning changes from getting chaotic. This screen happens to show that logical units 25-32 belong to no slot "Ux".

Whereas provisioning the wan timeslots auto selects the first free logical unit, with the voice user card, one has to know which logical unit they want to reserve. They pick the Analog bridge card slot, and the logical unit to use, but the bridge selection is done on the "All ports" screen driven from the Bridge card user slot. Once a logical unit is used, it cannot be selected by a different voice card, because the 64 logical ports are shared.

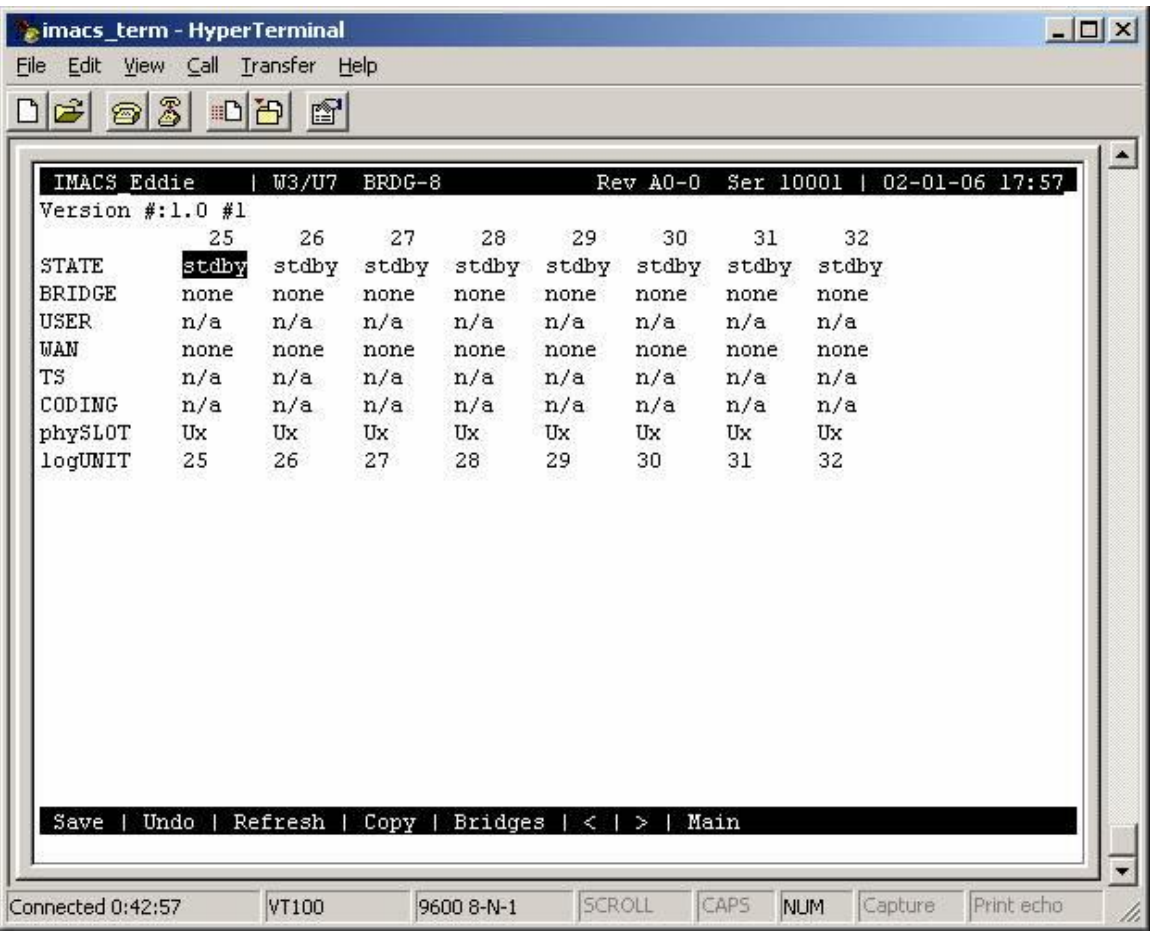